# Epson Stylus<sup>®</sup> Office BX610FW/Office TX610FW/SX610FW Series Οδηγίες φαξ

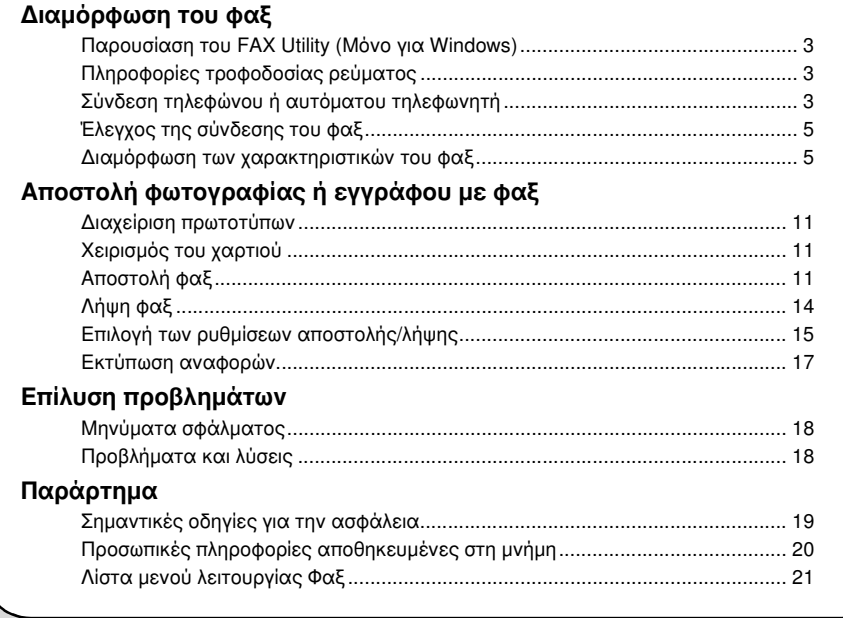

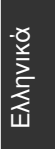

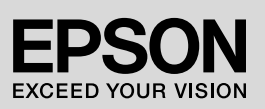

## Προειδοποιήσεις, μηνύματα προσοχής και σημειώσεις

Ακολουθήστε αυτές τις κατευθυντήριες γραμμές, καθώς διαβάζετε τις οδηγίες σας:

 $\blacksquare$  Προειδοποίηση: Οι προειδοποιήσεις θα πρέπει να τηρούνται πιστά για την αποφυγή τυχόν τραυματισμών.

c Μηνύματα προσοχής: Τα μηνύματα προσοχής πρέπει να τηρούνται για την αποφυγή πρόκλησης βλάβης στον εξοπλισμό.

Σημείωση: Οι σημειώσεις περιέχουν σημαντικές πληροφορίες για τον εκτυπωτή.

Συμβουλή: Οι συμβουλές περιλαμβάνουν υποδείξεις για τη χρήση του εκτυπωτή.

### Σημείωμα πνευματικών δικαιωμάτων

Απαγορεύεται η αναπαραγωγή, η αποθήκευση σε συστήματα ανάκτησης ή η μετάδοση σε οποιαδήποτε μορφή ή με οποιοδήποτε μέσο, ηλεκτρονικά ή μηχανικά, ως φωτοαντίγραφα, με εγγραφή σε κάποιο άλλο μέσο ή με άλλο τρόπο, του παρόντος εγγράφου ή τμήματος αυτού, χωρίς την προηγούμενη έγγραφη άδεια της Seiko Epson Corporation. Οι πληροφορίες που περιλαμβάνονται στο παρόν αφορούν μόνο το συγκεκριμένο προϊόν. Η Epson δεν φέρει καμία ευθύνη για τη χρήση των πληροφοριών αυτών σε άλλους εκτυπωτές.

Η Seiko Epson Corporation και οι θυγατρικές της δεν φέρουν καμία ευθύνη έναντι του αγοραστή του προϊόντος ή έναντι τρίτων για ζημιές, απώλειες, έξοδα ή δαπάνες στα οποία υποβάλλεται ο αγοραστής ή τρίτοι ως συνέπεια ατυχήματος, κακής χρήσης ή κατάχρησης του προϊόντος ή μη εγκεκριμένων τροποποιήσεων, επισκευών ή μεταβολών στο προϊόν ή λόγω της αδυναμίας (εκτός από τις ΗΠΑ) συμμόρφωσής του με τις οδηγίες λειτουργίας και συντήρησης της Seiko Epson Corporation.

Η Seiko Epson Corporation δεν φέρει καμία ευθύνη για τυχόν ζημιές ή προβλήματα που προκύπτουν από τη χρήση πρόσθετων εξαρτημάτων ή αναλώσιμων προϊόντων διαφορετικών από αυτά που χαρακτηρίζονται ως Αυθεντικά Προϊόντα Epson ή Εγκεκριμένα Προϊόντα Epson από τη Seiko Epson Corporation.

Η Seiko Epson Corporation δεν φέρει καμία ευθύνη για τυχόν ζημιές που προκαλούνται από τις ηλεκτρομαγνητικές παρεμβολές κατά τη χρήση καλωδίων διασύνδεσης διαφορετικών από αυτά που χαρακτηρίζονται ως Εγκεκριμένα Προϊόντα Epson από τη Seiko Epson Corporation.

Οι επωνυμίες EPSON<sup>®</sup> και EPSON STYLUS<sup>®</sup> αποτελούν σήματα κατατεθέντα, και η επωνυμία "Exceed Your Vision" αποτελεί εμπορικό σήμα, της Seiko Epson Corporation.

**Γενική επισήμανση:** Τα ονόματα άλλων προϊόντων που χρησιμοποιούνται στο παρόν είναι για λόγους αναγνώρισης και μόνο και μπορεί να είναι εμπορικά σήματα των κατά περίπτωση κατόχων τους. Η Epson αποποιείται κάθε δικαιώματος σε αυτά τα σήματα.

Ελληνικά

# Διαμόρφωση του φαξ

Αυτή η συσκευή επιτρέπει την αποστολή φαξ, εισάγοντας αριθμούς φαξ ή επιλέγοντας καταχωρήσεις από μια λίστα ταχείας κλήσης/ομαδικής κλήσης ή χρησιμοποιώντας ένα κουμπί κλήσης με ένα πλήκτρο. Μπορείτε να προσαρμόσετε τις πληροφορίες της κεφαλίδας φαξ και να επιλέξετε διαφορετικές ρυθμίσεις για την εκτύπωση αναφορών, την αποστολή και τη λήψη. Μπορείτε, επίσης, να διαμορφώσετε τη συσκευή για αυτόματη λήψη φαξ ή να τη ρυθμίσετε να ζητά επιβεβαίωση πριν από τη λήψη φαξ.

## Παρουσίαση του FAX Utility (Μόνο για Windows)

Το FAX Utility είναι μια εφαρμογή λογισμικού που παρέχει λειτουργίες όπως μετάδοση φαξ, διαχείριση πληροφοριών παραληπτών και ρυθμίσεις φαξ εκτυπωτή (συσκευής).

### Σημείωση:

Για περισσότερες λεπτομέρειες, ανατρέξτε στην ηλεκτρονική βοήθεια για το Fax Utility.

## Πληροφορίες τροφοδοσίας ρεύματος

## Απενεργοποίηση συσκευής

Όταν η συσκευή απενεργοποιηθεί, τα παρακάτω δεδομένα που υπάρχουν στην προσωρινή μνήμη της συσκευής διαγράφονται.

- ❏ Δεδομένα λήψης φαξ
- ❏ Δεδομένα αποθηκευμένα στο στοιχείο **Delayed Fax (Αποστ. φαξ αργ.)**
- ❏ Δεδομένα επανάκλησης

Επίσης, εάν η συσκευή παραμείνει εκτός λειτουργίας για μεγάλο χρονικό διάστημα, το ρολόι μπορεί να μηδενιστεί προκαλώντας προβλήματα στη λειτουργία του. Ελέγξτε το ρολόι, όταν ενεργοποιήσετε τη συσκευή.

## Λειτουργία εξοικονόμησης ενέργειας

Όταν η συσκευή παραμείνει σε αδράνεια για 13 λεπτά, η οθόνη γίνεται μαύρη για λόγους εξοικονόμησης ενέργειας.

Πατήστε οποιοδήποτε κουμπί (εκτός από το P **On**) για να επαναφέρετε την οθόνη στην προηγούμενη κατάσταση.

Επίσης, ανατρέξτε στην ενότητα "Αυτόματη επανεκκίνηση μετά από διακοπή ρεύματος" στο *Βασικό οδηγό λειτουργίας*.

## Σύνδεση τηλεφώνου ή αυτόματου τηλεφωνητή

1. Συνδέστε το καλώδιο τηλεφώνου από την επίτοιχη πρίζα τηλεφώνου στην υποδοχή **LINE** στο πίσω μέρος της συσκευής.

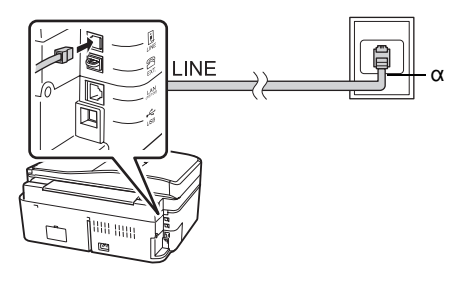

α Επίτοιχη πρίζα τηλεφώνου

2. Αφαιρέστε το πώμα συνδέσμου από την υποδοχή **EXT.**, πριν συνδέσετε ένα τηλέφωνο ή έναν αυτόματο τηλεφωνητή.

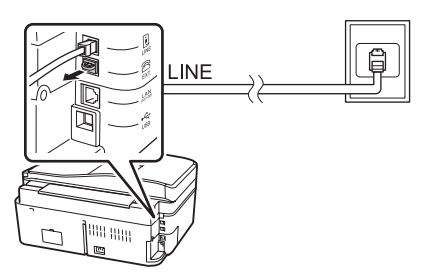

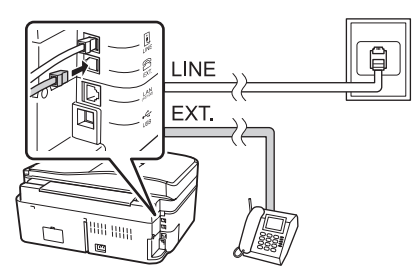

### Άλλοι τρόποι σύνδεσης τηλεφώνου ή αυτόματου τηλεφωνητή Σύνδεση DSL

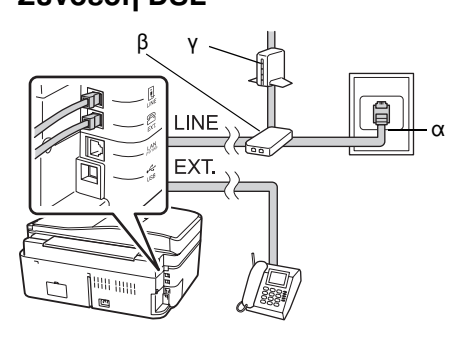

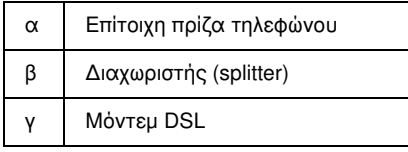

Ανατρέξτε στην τεκμηρίωση του μόντεμ DSL.

### Σύνδεση ISDN (ένας αριθμός τηλεφώνου)

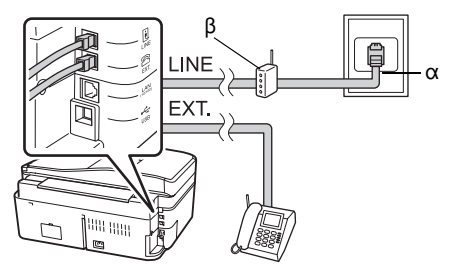

- α Επίτοιχη πρίζα ISDN
- β Προσαρμογέας τερματικού ή δρομολογητής (router) ISDN

Ανατρέξτε στην τεκμηρίωση του προσαρμογέα τερματικού ή του δρομολογητή ISDN.

#### Σύνδεση ISDN (δύο αριθμοί τηλεφώνου)

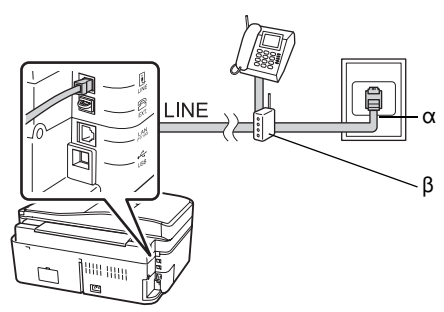

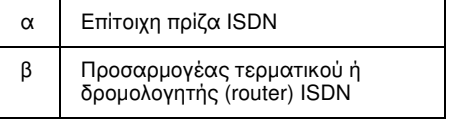

Ανατρέξτε στην τεκμηρίωση του προσαρμογέα τερματικού ή του δρομολογητή ISDN.

## <span id="page-4-0"></span>Έλεγχος της σύνδεσης του φαξ

Το μενού **Check Fax Connection (Έλεγχος Σύνδεσης φαξ)** σας επιτρέπει να ελέγχετε την κατάσταση της σύνδεσης φαξ.

- 1. Τοποθετήστε απλό χαρτί A4 στον τροφοδότη χαρτιού.
- 2. Πατήστε <, ▶, ▲ ή ▼ για να επιλέξετε K **Setup (Ρύθμ.)** και, στη συνέχεια, πατήστε **OK**.

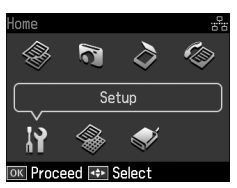

- 3. Πατήστε **◀** ή ▶ για να επιλέξετε **Fax Setting (Ρυθμ. Φαξ)** και, στη συνέχεια, πατήστε **OK**.
- 4. Πατήστε ▲ ή ▼ για να επιλέξετε Check **Fax Connection (Έλεγχος Σύνδεσης φαξ)** και, στη συνέχεια, πατήστε **OK**.
- 5. Πατήστε  $\Diamond$  **Start** για να εκτυπωθεί η αναφορά.
- 6. Πατήστε **Home** για να επιστρέψετε στην πρώτη οθόνη.

## Διαμόρφωση των χαρακτηριστικών του φαξ

Πριν από την αποστολή ή τη λήψη φαξ, μπορείτε να δημιουργήσετε μια κεφαλίδα φαξ, να επιλέξετε τις προτιμήσεις φαξ και να καταρτίσετε μια λίστα ταχείας κλήσης/ομαδικής κλήσης με τους αριθμούς φαξ που χρησιμοποιείτε συχνά.

## Έλεγχος της επιλεγμένης περιοχής

Πριν από τη χρήση της συσκευής, πρέπει να επιλέξετε την περιοχή όπου πρόκειται να χρησιμοποιήσετε τη συσκευή.

1. Πατήστε  $\blacktriangle$ ,  $\blacktriangleright$ ,  $\blacktriangle$  ή  $\nabla$  για να επιλέξετε F **Setup (Ρύθμ.)** και, στη συνέχεια, πατήστε **OK**.

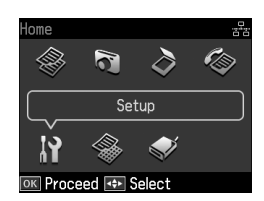

2. Πατήστε ◀ ή ▶ για να επιλέξετε **Printer Setup (Ρύθμ. Εκτ.)** και, στη συνέχεια, πατήστε **OK**.

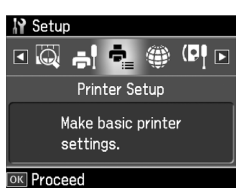

- 3. Πατήστε ▲ ή ▼ για να επιλέξετε **Country/Region (Χώρα/Περιφέρ.)** και, στη συνέχεια, πατήστε **OK**.
- 4. Αν θέλετε να αλλάξετε την περιοχή, πατήστε ▲ ή ▼ για να επιλέξετε την περιοχή σας.
- 5. Πατήστε **OK**. Εμφανίζεται μια οθόνη πληροφοριών.
- 6. Επιλέξτε **Yes** για να αλλάξετε την περιοχή και, στη συνέχεια, πατήστε **OK**.

#### Σημείωση:

- ❏ Για να ακυρώσετε την αλλαγή περιοχής, επιλέξτε No και, στη συνέχεια, πατήστε OK.
- ❏ Όταν αλλάξετε την περιοχή, οι ρυθμίσεις φαξ επανέρχονται στις προεπιλεγμένες τιμές τους.
- 7. Πατήστε **Home** για να επιστρέψετε στην πρώτη οθόνη.

## Διαμόρφωση της αυτόματης λήψης φαξ

Όταν έχετε συνδέσει έναν αυτόματο τηλεφωνητή, βεβαιωθείτε ότι οι χρόνοι απάντησης του αυτόματου τηλεφωνητή και της συσκευής έχουν ρυθμιστεί σωστά. Αν ο αυτόματος τηλεφωνητής έχει ρυθμιστεί να απαντά στις κλήσεις στο τέταρτο χτύπημα, θα πρέπει να ρυθμίσετε τη συσκευή να απαντά

στο πέμπτο χτύπημα ή αργότερα.

#### Σημείωση:

Η ρύθμιση Rings to Answer (Χτύπ. πριν Απάντ.) μπορεί να μην είναι διαθέσιμη ή το εύρος τιμών να διαφέρει ανάλογα με την περιοχή.

- 1. Πατήστε <, ▶, ▲ ή ▼ για να επιλέξετε F **Setup (Ρύθμ.)** και, στη συνέχεια, πατήστε **OK**.
- 2. Πατήστε ◀ ή ▶ για να επιλέξετε **Fax Setting (Ρυθμ. Φαξ)** και, στη συνέχεια, πατήστε **OK**.
- 3. Πατήστε ▲ ή ▼ για να επιλέξετε **Communication (Επικοινωνία)** και, στη συνέχεια, πατήστε **OK**.
- 4. Πατήστε **Δ** ή **V** για να επιλέξετε **Rings to Answer (Χτύπ. πριν Απάντ.)** και, στη συνέχεια, πατήστε .
- 5. Πατήστε  $\blacktriangle$  ή  $\nabla$  για να ορίσετε τον αριθμό των χτυπημάτων και, στη συνέχεια, πατήστε **OK**. Επιλέξτε περισσότερα χτυπήματα από τον αριθμό χτυπημάτων που απαιτούνται για να απαντήσει ο αυτόματος τηλεφωνητής.
- 6. Για τον τρόπο ρύθμισης, ανατρέξτε στην τεκμηρίωση του τηλεφώνου σας.
- 7. Πατήστε  $\mathbb{Q}^{\text{uto}}$  [Auto Answer/Space] και ενεργοποιήστε τη λειτουργία Auto Answer.
- 8. Πατήστε **OK**.
- 9. Πατήστε **Home** για να επιστρέψετε στην [πρώτη οθόνη.](#page-13-0)

Όταν λάβετε μια κλήση, αν ο καλών είναι φαξ κι εσείς σηκώσετε το τηλέφωνο ή απαντήσει ο αυτόματος τηλεφωνητής, η συσκευή αρχίζει αυτόματα να λαμβάνει τη μετάδοση φαξ. Αν ο καλών είναι τηλέφωνο, το τηλέφωνο μπορεί να χρησιμοποιηθεί κανονικά ή ο καλών μπορεί να αφήσει μήνυμα στον αυτόματο τηλεφωνητή.

#### Σημείωση:

Όταν η λειτουργία Auto Answer είναι ρυθμισμένη σε Off, μπορείτε να λαμβάνετε χειροκίνητα φαξ, σηκώνοντας το ακουστικό. (ີ≫ "Χειροκίνητη λήψη φαξ" στη σελίδα 14)

### <span id="page-5-0"></span>Χρήση των κουμπιών του πίνακα ελέγχου σε λειτουργία φαξ

Ακολουθήστε τις παρακάτω κατευθυντήριες γραμμές για την εισαγωγή αριθμών και χαρακτήρων.

❏ Για να μετακινήσετε το δρομέα, να προσθέσετε διάστημα ή να διαγράψετε ένα χαρακτήρα

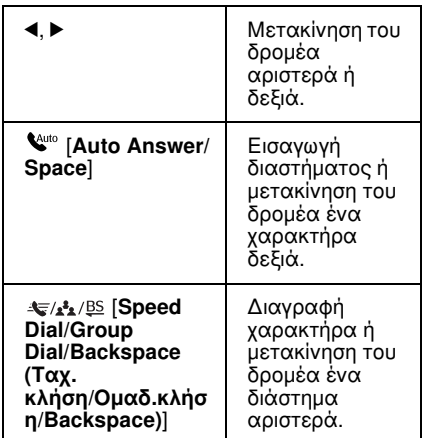

- ❏ Για να εισάγετε έναν αριθμό φαξ, χρησιμοποιήστε το αριθμητικό πληκτρολόγιο. Πατήστε **[Redial/Pause (Redial/Παύση)]** για να εισάγετε ένα σύμβολο παύσης (-), όταν απαιτείται μια σύντομη παύση κατά την πληκτρολόγηση. Χρησιμοποιήστε το πλήκτρο # για να πληκτρολογήσετε το σύμβολο "+", όταν εισάγετε έναν αριθμό τηλεφώνου σε μορφή διεθνούς κλήσης.
- ❏ Για να εισάγετε χαρακτήρες, πατήστε επανειλημμένα ένα αριθμητικό πλήκτρο του πληκτρολογίου για εναλλαγή μεταξύ κεφαλαίων/πεζών χαρακτήρων ή αριθμών. Πατήστε **1 symb** για να εισάγετε τους  $\chi$ αρακτήρες: ! # % & ' ( ) \* +, - . / : ; = ? @  $\overline{a}$  ~

## Δημιουργία πληροφοριών κεφαλίδας

Πριν από την αποστολή ή λήψη φαξ, μπορείτε να δημιουργήσετε μια κεφαλίδα φαξ,

προσθέτοντας πληροφορίες όπως έναν αριθμό τηλεφώνου ή ένα όνομα.

1. Πατήστε  $\blacktriangleleft$ ,  $\blacktriangleright$ ,  $\blacktriangle$  ή  $\nabla$  για να επιλέξετε F **Setup (Ρύθμ.)** και, στη συνέχεια, πατήστε **OK**.

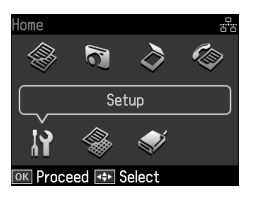

2. Πατήστε **◀** ή ▶ για να επιλέξετε **Fax Setting (Ρυθμ. Φαξ)** και, στη συνέχεια, πατήστε **OK**.

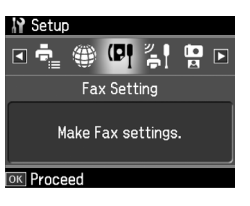

- 3. Πατήστε ▲ ή ▼ για να επιλέξετε **Header (Κεφαλ.)** και, στη συνέχεια, πατήστε **OK**.
- 4. Επιλέξτε **Fax Header (Κεφαλ. Φαξ)** και, στη συνέχεια, πατήστε **OK**. Εμφανίζεται η οθόνη εισαγωγής πληροφορ[ιών](#page-5-0)  [κεφαλίδας.](#page-5-0)

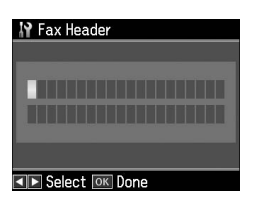

- 5. Χρησιμοποιήστε το αριθμητικό πληκτρολόγιο και τα υπόλοιπα κουμπιά του πίνακα ελέγχου για να εισάγετε τις πληροφορίες κεφαλίδας (& "Χρήση των κουμπιών του πίνακα ελέγχου σε λειτουργία φαξ" στη σελίδα 6). Μπορείτε να εισάγετε έως 40 χαρακτήρες.
- 6. Πατήστε **OK**. Επιστρέφετε στο στοιχείο **Fax Header (Κεφαλ. Φαξ)**.

7. Πατήστε ▼ μια φορά για να επιλέξετε **Your Phone Number (Ο Αριθ. Τηλεφ. σας)** και, στη συνέχεια, πατήστε **OK**. Εμφανίζεται η οθόνη ε[ισαγωγής αριθμού](#page-5-0)  [τηλεφώνου.](#page-5-0)

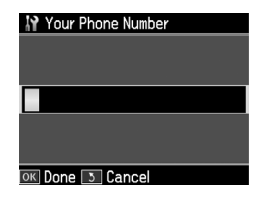

8. Χρησιμοποιήστε το αριθμητικό πληκτρολόγιο και τα υπόλοιπα κουμπιά του πίνακα ελέγχου για να εισάγετε τον αριθμό τηλεφώνου (& "Χρήση των κουμπιών του πίνακα ελέγχου σε λειτουργία φαξ" στη σελίδα 6). Μπορείτε να εισάγετε έως 20 ψηφία.

#### Σημείωση:

Κατά την εισαγωγή του αριθμού τηλεφώνου σας, τα πλήκτρα "\*" and<br>**'€**/**\_\_ [Redial/Pause (Redial/Παύση)]** δεν είναι διαθέσιμα, ενώ το πλήκτρο "#" λειτουργεί ως "+" (για διεθνείς κλήσεις).

- 9. Πατήστε **OK**. Επιστρέφετε στο στοιχείο **Your Phone Number (Ο Αριθ. Τηλεφ. σας)**.
- 10.Πατήστε **Home** για να επιστρέψετε στην πρώτη οθόνη.

#### Ρύθμιση ημερομηνίας και ώρας

Αν δεν έχετε ρυθμίσει ακόμα την ημερομηνία ή την ώρα, ή αν το ρολόι δε δείχνει τη σωστή ώρα, μπορείτε να αλλάξετε αυτές τις ρυθμίσεις από το μενού Printer Setup (Ρύθμ. Εκτ.).

- 1. Πατήστε  $\blacktriangleleft$ ,  $\blacktriangleright$ ,  $\blacktriangle$  ή  $\nabla$  για να επιλέξετε *N* Setup (Ρύθμ.) και, στη συνέχεια, πατήστε **OK**.
- 2. Πατήστε ◀ ή ▶ για να επιλέξετε **Printer Setup (Ρύθμ. Εκτ.)** και, στη συνέχεια, πατήστε **OK**.

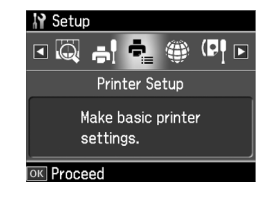

3. Πατήστε Δ ή ▼ για να επιλέξετε **Date/Time (Ημερ./Ώρα)** και, στη συνέχεια, πατήστε **OK**.

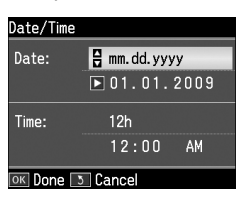

- 4. Πατήστε Δ ή ▼ για να επιλέξετε τη μορφή της ημερομηνίας και, κατόπιν, πατήστε .
- 5. Χρησιμοποιήστε το αριθμητικό πληκτρολόγιο για να αλλάξετε την ώρα.
- 6. Πατήστε  $\blacktriangle$  ή  $\nabla$  για να επιλέξετε 12ωρη ή 24ωρη ένδειξη και, κατόπιν, πατήστε **.**
- 7. Χρησιμοποιήστε το αριθμητικό πληκτρολόγιο για να αλλάξετε την ώρα.
- 8. Εάν επιλέξατε 12h ένδειξη, πατήστε  $\blacktriangle$  ή  $\nabla$ για να επιλέξετε AM ή PM.
- 9. Πατήστε **OK**. Επιστρέφετε στο στοιχείο **Date/Time (Ημερ./Ώρα)**.

#### Σημείωση:

Για να επιλέξετε τη θερινή ώρα, ρυθμίστε την επιλογή Daylight Saving Time (Θερινή Ώρα) σε On.

10.Πατήστε **Home** για να επιστρέψετε στην πρώτη οθόνη.

## Ρύθμιση της λίστας ταχείας κλήσης

Μπορείτε να δημιουργήσετε μια λίστα ταχείας κλήσης, που να περιλαμβάνει έως και 60 αριθμούς φαξ, για να τους επιλέγετε γρήγορα κατά την αποστολή φαξ. Μπορείτε, επίσης, να προσθέσετε ονόματα για αναγνώριση των παραληπτών, καθώς και να εκτυπώσετε τη λίστα ταχείας κλήσης.

### Δημιουργία νέας λίστας ταχείας κλήσης

1. Πατήστε <, ▶, ▲ ή ▼ για να επιλέξετε F **Setup (Ρύθμ.)** και, στη συνέχεια, πατήστε **OK**.

2. Πατήστε **◀** ή ▶ για να επιλέξετε **Fax Setting (Ρυθμ. Φαξ)** και, στη συνέχεια, πατήστε **OK**.

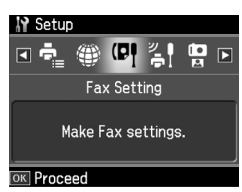

- 3. Πατήστε **OK** για να επιλέξετε **Speed Dial Setup (Ρύθμ. Ταχ. Κλ.)**.
- 4. Επιλέξτε **Create (Δημιουρ.)** και, στη συνέχεια, πατήστε **OK**. Εμφανίζονται οι διαθέσιμοι αριθμοί καταχώρησης ταχείας κλήσης.

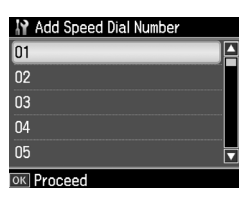

- 5. Επιλέξτε ή πληκτρολογήστε τον αριθμό ταχείας κλήσης που θέλετε να καταχωρήσετε. Μπορείτε να καταχωρήσετε μέχρι και 60 αριθμούς ταχείας κλήσης.
- 6. Πατήστε **OK**.
- 7. Χρησιμοποιήστε το [αριθμητικό](#page-5-0)  [πληκτρολόγιο και τα υπόλοιπα κουμπιά](#page-5-0)  [του πίνακα ελ](#page-5-0)έγχου για να εισάγετε έναν αριθμό τηλεφώνου (<sup>→</sup> "Χρήση των κουμπιών του πίνακα ελέγχου σε λειτουργία φαξ" στη σελίδα 6). Μπορείτε να εισάγετε έως 64 ψηφία.
- 8. Πατήστε **OK**.
- 9. Χρησιμοποιήστε το αριθμητικό πληκτρολόγιο και τα υπόλοιπα κουμπιά του πίνακα ελέγχου για να εισάγετε ένα όνομα αναγνώρισης για την καταχώρηση ταχείας κλήσης (& "Χρήση των κουμπιών του πίνακα ελέγχου σε λειτουργία φαξ" στη σελίδα 6). Μπορείτε να εισάγετε έως 30 χαρακτήρες.
- 10.Πατήστε **OK**. Επιστρέφετε στο στοιχείο **Create (Δημιουρ.)**.
- 11.Αν θέλετε να προσθέσετε κι άλλη καταχώρηση ταχείας κλήσης, πατήστε **OK** και επαναλάβετε τα βήματα 5 μέχρι 10.
- 12.Πατήστε **Home** για να επιστρέψετε στην πρώτη οθόνη.

#### Επεξεργασία καταχώρησης ταχείας κλήσης

1. Επιλέξτε **Edit (Επεξ.)** από το μενού Speed Dial Setup (Ρύθμ. Ταχ. Κλ.) και, στη συνέχεια, πατήστε **OK**. Εμφανίζονται οι καταχωρημένοι αριθμοί ταχείας κλήσης.

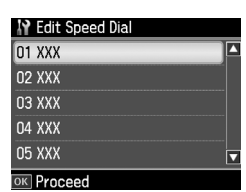

- 2. Επιλέξτε ή πληκτρολογήστε τον αριθμό ταχείας κλήσης που θέλετε να [επεξεργαστείτε και, στη συνέχεια, πατήστε](#page-5-0)  **OK**.
- [3.](#page-5-0) [Χρησιμοποιήστε το αριθμητικ](#page-5-0)ό πληκτρολόγιο και τα υπόλοιπα κουμπιά του πίνακα ελέγχου για να επεξεργαστείτε τον αριθμό τηλεφώνου (& "Χρήση των κουμπιών του πίνακα ελέγχου σε λειτουργία φαξ" στη σελίδα 6).
- 4. Πατήστε **OK**.
- 5. Χρησιμοποιήστε το αριθμητικό πληκτρολόγιο και τα υπόλοιπα κουμπιά του πίνακα ελέγχου για να επεξεργαστείτε το όνομα ταχείας κλήσης (& "Χρήση των κουμπιών του πίνακα ελέγχου σε λειτουργία φαξ" στη σελίδα 6).
- 6. Πατήστε **OK**. Επιστρέφετε στο στοιχείο **Edit (Επεξ.)**.
- 7. Πατήστε **Home** για να επιστρέψετε στην πρώτη οθόνη.

#### Διαγραφή καταχώρησης ταχείας κλήσης

1. Επιλέξτε **Delete (Διαγραφή)** από το μενού Speed Dial Setup (Ρύθμ. Ταχ. Κλ.) και, στη συνέχεια, πατήστε **OK**. Εμφανίζονται οι καταχωρημένοι αριθμοί ταχείας κλήσης.

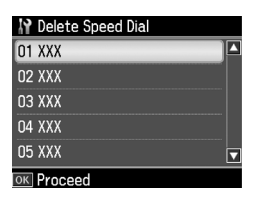

- 2. Επιλέξτε ή πληκτρολογήστε τον αριθμό της καταχώρησης ταχείας κλήσης που θέλετε να διαγράψετε και πατήστε **OK**.
- 3. Εμφανίζεται ένα μήνυμα επιβεβαίωσης. Επιλέξτε **Yes** για να διαγράψετε την καταχώρηση και, στη συνέχεια, πατήστε **OK**.

#### Σημείωση:

Για να ακυρώσετε τη διαγραφή της καταχώρησης, επιλέξτε **Νο** και, στη συνέχεια, πατήστε OK.

4. Πατήστε **Home** για να επιστρέψετε στην πρώτη οθόνη.

### Ρύθμιση της λίστας ομαδικής κλήσης

Η λίστα ομαδικής κλήσης επιτρέπει την εύκολη αποστολή του ίδιου μηνύματος φαξ σε πολλούς αριθμούς φαξ.

Πριν δημιουργήσετε μια καταχώρηση ομαδικής κλήσης, πρέπει να καταχωρήσετε έναν αριθμό φαξ ως καταχώρηση ταχείας κλήσης. Μπορείτε να εγγράψετε έως και 60 καταχωρήσεις σε συνδυασμό με τις καταχωρήσεις ταχείας κλήσης και τις καταχωρήσεις ομαδικής κλήσης.

#### Δημιουργία νέας λίστας ομαδικής κλήσης

- 1. Πατήστε  $\blacktriangleleft$ ,  $\blacktriangleright$ ,  $\blacktriangle$  ή  $\nabla$  για να επιλέξετε *N* Setup (Ρύθμ.) και, στη συνέχεια, πατήστε **OK**.
- 2. Πατήστε **◀** ή ▶ για να επιλέξετε **Fax Setting (Ρυθμ. Φαξ)** και, στη συνέχεια, πατήστε **OK**.
- 3. Πατήστε **v** για να επιλέξετε **Group Dial Setup (Ρύθμ. ομ. κλ.)** και, στη συνέχεια, πατήστε **OK**.
- 4. Επιλέξτε **Create (Δημιουρ.)** και, στη συνέχεια, πατήστε **OK**. Εμφανίζονται οι διαθέσιμοι αριθμοί καταχώρησης ομαδικής κλήσης.

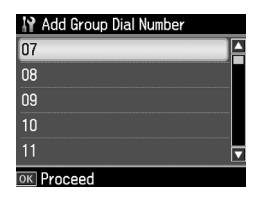

- 5. Επιλέξτε ή πληκτρολογήστε τον αριθμό ομαδικής κλήσης που θέλετε να καταχωρήσετε.
- 6. Πατήστε **OK**. Στην οθόνη εμφανίζεται το στοιχείο **Enter Name (Εισαγ. Ονόμ.)**.
- 7. Πατήστε τα πλήκτρα στο αριθμητικό πληκτρολόγιο για να εισάγετε ένα όνομα για την καταχώρηση ομαδικής κλήσης (έως 30 χαρακτήρες). Χρησιμοποιήστε τα αριθμητικά πλήκτρα για να εισάγετε γράμματα από το Α έως το Ζ (κεφαλαία ή πεζά), αριθμούς από το 0 έως το 9 και διάφορα σύμβολα.
- 8. Πατήστε **OK**.
- 9. Πατήστε  $\blacktriangle$  ή  $\nabla$  για να επιλέξετε τον αριθμό ταχείας κλήσης που θέλετε να καταχωρήσετε στη λίστα ομαδικής κλήσης.

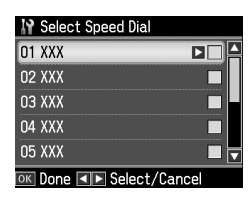

10.Πατήστε ► για να προσθέσετε την καταχώρηση ταχείας κλήσης στην ομαδική κλήση.

#### Σημείωση:

Πατήστε < για ακύρωση της προσθήκης της καταχώρησης ταχείας κλήσης που επιλέξατε.

- 11.Επαναλάβετε τα βήματα 9 μέχρι 10 για να προσθέσετε κι άλλες καταχωρήσεις ταχείας κλήσης στη λίστα ομαδικής κλήσης. Μπορείτε να καταχωρήσετε έως 30 καταχωρήσεις ταχείας κλήσης σε μια ομαδική κλήση.
- 12.Πατήστε **OK** για να ολοκληρωθεί η δημιουργία της λίστας ομαδικής κλήσης.
- 13.Πατήστε **Home** για να επιστρέψετε στην πρώτη οθόνη.

### Επεξεργασία καταχώρησης ομαδικής κλήσης

- 1. Επιλέξτε **Edit (Επεξ.)** από το μενού Group Dial Setup (Ρύθμ. ομ. κλ.) και, στη συνέχεια, πατήστε **OK**. Εμφανίζονται οι διαθέσιμοι αριθμοί καταχώρησης ομαδικής κλήσης.
- 2. Επιλέξτε ή πληκτρολογήστε τον αριθμό ομαδικής κλήσης που θέλετε να επεξεργαστείτε.
- 3. Επαναλάβετε τα βήματα 6 μέχρι 13 της προηγούμενης ενότητας για την επεξεργασία της λίστας ομαδικής κλήσης.

### Διαγραφή καταχώρησης ομαδικής κλήσης

- 1. Επιλέξτε **Delete (Διαγραφή)** από το μενού Group Dial Setup (Ρύθμ. ομ. κλ.) και, στη συνέχεια, πατήστε **OK**. Εμφανίζονται οι διαθέσιμοι αριθμοί καταχώρησης ομαδικής κλήσης.
- 2. Επιλέξτε ή πληκτρολογήστε τον αριθμό της καταχώρησης ομαδικής κλήσης που θέλετε να διαγράψετε και, κατόπιν, πατήστε **OK**.
- 3. Εμφανίζεται ένα μήνυμα επιβεβαίωσης. Επιλέξτε **Yes** για να διαγράψετε την καταχώρηση και, στη συνέχεια, πατήστε **OK**.

#### Σημείωση:

Για να ακυρώσετε τη διαγραφή της καταχώρησης, επιλέξτε **Νο** και, στη συνέχεια, πατήστε OK.

4. Πατήστε **Home** για να επιστρέψετε στην πρώτη οθόνη.

# <span id="page-10-1"></span><span id="page-10-0"></span>Αποστολή φωτογραφίας ή εγγράφου με φαξ

## Διαχείριση πρωτοτύπων

Κατά την αποστολή φαξ, μπορείτε να επιλέξετε τον αυτόματ[ο τροφοδότη εγγράφων](#page-14-0)  [ή τη γυάλινη επιφάνεια εγγράφων. Ανατρέξτε](#page-14-0) στην ενότητα "Τοποθέτηση πρωτοτύπων" στο *Βασικό οδηγό λειτουργίας*.

## Χειρισμός του χαρτιού

<span id="page-10-2"></span>Πριν από τη λήψη φαξ, βεβαιωθείτε ότι έχετε τοποθετήσει απλό χαρτί μεγέθους A4 στον τροφοδότη χαρτιού. Ανατρέξτε στην ενότητα "Τοποθέτηση χαρτιού" στο *Βασικό οδηγό λειτουργίας*. Επίσης, βεβαιωθείτε ότι η ρύθμιση Auto Reduction (Αυτ. Σμίκρυνσ.) έχει οριστεί σε **On** (<sup>→</sup> "Επιλογή των ρυθμίσεων αποστολής/λήψης" στη σελίδα 15).

#### Σημείωση:

Εάν οι σελίδες του εισερχόμενου φαξ είναι μεγαλύτερες από το μέγεθος χαρτιού A4 που έχετε τοποθετήσει, το μέγεθος του φαξ μειώνεται ώστε να χωρέσει ή το φαξ εκτυπώνεται σε πολλαπλές σελίδες, ανάλογα με τη ρύθμιση Auto Reduction (Αυτ. Σμίκρυνσ.) που επιλέξατε.

## <span id="page-10-3"></span>Αποστολή φαξ

Πριν από την αποστολή φαξ, τοποθετήστε το πρωτότυπό σας στον αυτόματο τροφοδότη εγγράφων ή στη γυάλινη επιφάνεια εγγράφων. Στη συνέχεια, στείλτε το φαξ πληκτρολογώντας έναν αριθμό φαξ, με επανάκληση του προηγούμενου αριθμού φαξ ή επιλέγοντας μια καταχώρηση από τη λίστα ταχείας κλήσης.

## Εισαγωγή ή επανάκληση ενός αριθμού φαξ

1. Πατήστε **Home** για να επιλέξετε <sup><a></sup> **Fax (Φαξ)** και, στη συνέχεια, πατήστε **OK**.

### Σημείωση:

Εάν τοποθετήσετε το πρωτότυπο στον αυτόματο τροφοδότη εγγράφων, εμφανίζεται το εικονίδιο ...

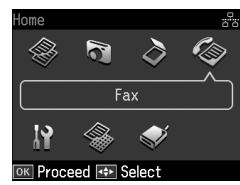

2. Χρησιμοποιήστε τα πλήκτρα στο

Ελληνικά

αριθμητικό πληκτρολόγιο για να εισάγετε τον αριθμό φαξ. Μπορείτε να εισάγετε έως 64 ψηφία.

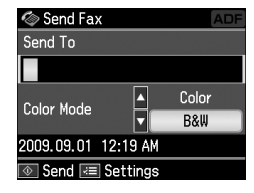

Εάν θέλετε να κάνετε επανάκληση του τελευταίου αριθμού φαξ που χρησιμοποιήσατε, πατήστε

[**Redial/Pause (Redial/Παύση)**], αντί να εισάγετε έναν αριθμό φαξ. Στην οθόνη LCD εμφανίζεται ο τελευταίος αριθμός φαξ που καλέσατε.

#### Σημείωση:

- ❏ Εάν θέλετε να αλλάξετε τη ρύθμιση Color Mode (Λειτ. χρώμ.), πατήστε Δή ▼ για να επιλέξετε Color (Χρώμα) ή B&W (Α/Μ).
- ❏ Εάν θέλετε να αλλάξετε την ανάλυση ή την αντίθεση, πατήστε « Menu, για να εμφανιστεί η επιλογή Fax Send Settings (Ρυθμ. αποστ. φαξ) και πατήστε **OK**. Πατήστε ▲ ή ▼ για να επιλέξετε το στοιχείο που θέλετε να αλλάξετε και, στη συνέχεια, πατήστε ▶. Μπορείτε να καθορίσετε ή να αλλάξετε αυτές τις ρυθμίσεις.
- ❏ Μπορείτε, επίσης, να ορίσετε την ώρα αποστολής ενός φαξ (& "Χρονοδιακόπτης μετάδοσης" στη σελίδα 13)
- 3. Πατήστε **OK**. Εμφανίζεται η οθόνη αποστολής πληροφοριών.
- 4. Πατήστε  $\Diamond$  **Start**.

#### Σημείωση:

- ❏ Επειδή τα φαξ με χρώμα δεν μπορούν να αποθηκευτούν στη μνήμη, ο εκτυπωτής καλεί τον αριθμό φαξ και αποστέλλει με φαξ το έγγραφό σας σε πραγματικό χρόνο.
- ❏ Εάν η συσκευή φαξ του παραλήπτη εκτυπώνει μόνο ασπρόμαυρα φαξ, τα δεδομένα σας αποστέλλονται αυτόματα σε ασπρόμαυρο φαξ ανεξάρτητα από ποια επιλογή έχετε κάνει, Color (Χρώμα) ή B&W (A/M).
- ❏ Για να ακυρώσετε οποιαδήποτε στιγμή την αποστολή φαξ, πατήστε  $\otimes$  Stop/Clear.
- 5. Αν χρησιμοποιείτε τη γυάλινη επιφάνεια εγγράφων, βλέπετε αυτήν την οθόνη μετά τη σάρωση του πρωτοτύπου.

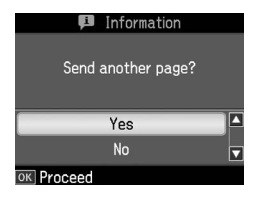

Αν θέλετε να αποστείλετε και άλλη σελίδα, πατήστε το πλήκτρο ▲ ή ▼ για να επιλέξετε **Yes**, ανοίξτε το κάλυμμα της επιφάνειας εγγράφων, αφαιρέστε το πρώτο πρωτότυπο, τοποθετήστε το επόμενο και κλείστε το κάλυμμα. Στη συνέχεια, πατήστε **OK** για να στείλετε την επόμενη σελίδα. Επαναλάβετε αυτά τα βήματα για να στείλετε όσες σελίδες θέλετε.

Αν δε θέλετε να αποστείλετε και άλλη σελίδα, πατήστε ▲ ή ▼ για να επιλέξετε **No**.

#### Σημείωση:

- ❏ Αν ο αριθμός φαξ είναι κατειλημμένος ή υπάρχει άλλο πρόβλημα σύνδεσης, εμφανίζεται μια οθόνη πληροφοριών επανάκλησης και η συσκευή σας καλεί ξανά τον αριθμό μετά από χρονικό διάστημα ενός λεπτού. Περιμένετε για την επανάκληση ή πατήστε  $\psi/\psi$  [Redial/Pause (Redial/Παύση)], κατά την αντίστροφη μέτρηση, για επανάκληση του αριθμού αμέσως.
- ❏ Τα έγγραφα που έχουν σαρωθεί μέχρι το σημείο εκείνο θα μεταδοθούν μετά από 20 δευτερόλεπτα.

## Αριθμοί φαξ ταχείας κλήσης/ομαδικής κλήσης

1. Πατήστε **Home** για να επιλέξετε **Fax (Φαξ)** και, στη συνέχεια, πατήστε **OK**.

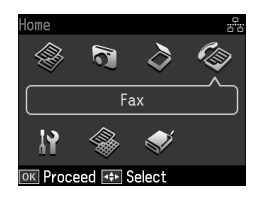

- 2. Πατήστε  $\frac{1}{2}$ **/<sub>2</sub><sup>2</sup>** / β **Speed Dial/Group Dial/Backspace (Ταχ. κλήση/Ομαδ.κλήση/ Backspace)**] για να επιλέξετε **Speed Dial List (Λίστα ταχ. κλ.)** ή **Group Dial List (Λίστα ομ. κλ.)**.
- 3. Πατήστε ▲ ή ▼ για να επιλέξετε τον αριθμό στον οποίο θέλετε να στείλετε φαξ και, στη συνέχεια, πατήστε **OK**.

Πατήστε **OK**. Εμφανίζεται η οθόνη αποστολής πληροφοριών.

4. Επαναλάβετε τα βήματα 4 μέχρι 5 της προηγούμενης ενότητας για να στείλετε φαξ.

#### Σημείωση:

Αν χρησιμοποιείτε λίστα ομαδικής κλήσης, είναι διαθέσιμο μόνο το στοιχείο B&W (Α/Μ).

## Αποστολή μετάδοσης

Η μετάδοση επιτρέπει την απλή αποστολή του ίδιου μηνύματος φαξ σε πολλούς αριθμούς φαξ, χρησιμοποιώντας την ταχεία κλήση/ομαδική κλήση ή εισάγοντας τον αριθμό τηλεφώνου. Μπορείτε να στείλετε φαξ σε έως και 30 αριθμούς τηλεφώνου.

- 1. Πατήστε **Home** για να επιλέξετε <sup><a></sup> **Fax (Φαξ)** και, στη συνέχεια, πατήστε **OK**.
- 2. Πατήστε  $\equiv$  **Menu.**
- 3. Πατήστε για να επιλέξετε **Broadcast Fax (Μετάδοση φαξ)** και, στη συνέχεια, πατήστε **OK**. Αν δεν χρειάζεται να εισάγετε τον αριθμό τηλεφώνου απευθείας, πηγαίνετε στο Βήμα 6.
- 4. Πατήστε νια να προσθέσετε αριθμούς φαξ με το αριθμητικό πληκτρολόγιο.
- 5. Πατήστε **OK**. Αν θέλετε να προσθέσετε κι άλλον αριθμό φαξ, πατήστε ▼ και επαναλάβετε τα βήματα 4 μέχρι 5.
- 6. Πατήστε [**Speed Dial/Group Dial/Backspace (Ταχ. κλήση/Ομαδ.κλήση/ Backspace)**] για να επιλέξετε το μενού Speed Dial List (Λίστα ταχ. κλ.). Αν δεν χρειάζεται να χρησιμοποιήσετε την ταχεία κλήση, πηγαίνετε στο Βήμα 8.
- 7. Πατήστε ▲ ή ▼ για να επιλέξετε έναν αριθμό και, στη συνέχεια, πατήστε  $\blacktriangleright$  για να προσθέσετε αριθμούς φαξ. Εμφανίζεται η παρακάτω οθόνη.

Επαναλάβετε αυτά τα βήματα για να προσθέσετε κι άλλον αριθμό.

#### Σημείωση:

Για ακύρωση της προσθήκης αριθμού, πατήστε  $\blacktriangleleft$ .

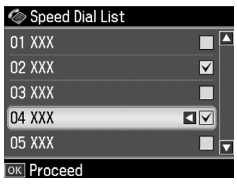

- 8. Πατήστε  $\blacktriangleleft$  *(AA* / BS [Speed Dial/Group **Dial/Backspace (Ταχ. κλήση/Ομαδ.κλήση/ Backspace)**] για να επιλέξετε το μενού Group Dial List (Λίστα ομ. κλ.). Αν δεν χρειάζεται να χρησιμοποιήσετε την ομαδική κλήση, πηγαίνετε στο Βήμα 10.
- 9. Πατήστε Δ ή ▼ για να επιλέξετε έναν αριθμό και, στη συνέχεια, πατήστε  $\blacktriangleright$  για να προσθέσετε αριθμούς τηλεφώνου. Εμφανίζεται η παρακάτω οθόνη. Επαναλάβετε αυτά τα βήματα για να προσθέσετε κι άλλον αριθμό.

#### Σημείωση:

Για ακύρωση της προσθήκης αριθμού, πατήστε <.

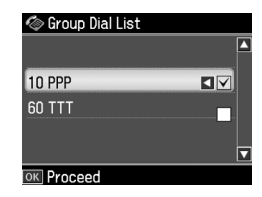

10.Πατήστε **OK**. Εμφανίζεται ένα μήνυμα επιβεβαίωσης. Αν θέλετε να αλλάξετε τον αριθμό φαξ, πατήστε **5 Back** και επαναλάβετε τα βήματα 4 μέχρι 10.

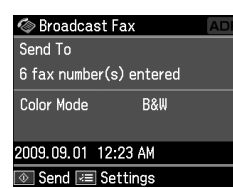

#### Σημείωση:

Δεν μπορείτε να αλλάξετε τη λειτουργία χρώματος όταν χρησιμοποιείτε αποστολή μετάδοσης.

11.Εκτελέστε τα βήματα 4 μέχρι 5 της ενότητας "Εισαγωγή [ή επανάκληση ενός](#page-10-3)  [αριθμού φαξ" στη σελίδα 11.](#page-10-3)

#### [Ση](#page-10-3)μείωση:

Αν χρησιμοποιείτε αποστολή μετάδοσης, είναι διαθέσιμο μόνο το στοιχείο B&W (Α/Μ).

## Χρονοδιακόπτης μετάδοσης

Μπορείτε να ορίσετε την ώρα αποστολής ενός φαξ.

- 1. Εκτελέστε τα βήματα 1 μέχρι 2 της διαδικασίας Εισαγωγής ή επανάκλησης ενός αριθμού φαξ (& "Εισαγωγή ή επανάκληση ενός αριθμού φαξ" στη σελίδα 11). Μπορείτε, επίσης, να χρησιμοποιήσετε τις λίστες ταχείας κλήσης/ομαδικής κλήσης για την επιλογή των αριθμών φαξ.
- 2. Πατήστε το βέλος «**E Menu** για να εμφανιστεί η επιλογή **Fax Send Settings (Ρυθμ. αποστ. φαξ)** και, στη συνέχεια, πατήστε **OK**.
- 3. Πατήστε ▲ ή ▼ για να επιλέξετε **Delayed Fax (Αποστ. φαξ αργ.)** και, στη συνέχεια, πατήστε **>**.
- 4. Πατήστε ▲ ή ▼ για να επιλέξετε **On**.
- 5. Ορίστε την ώρα που θέλετε να στείλετε το φαξ και, έπειτα, πατήστε **OK**.
- 6. Επιστρέφετε στο στοιχείο **Delayed Fax (Αποστ. φαξ αργ.)** και, στη συνέχεια, πατήστε **OK**.

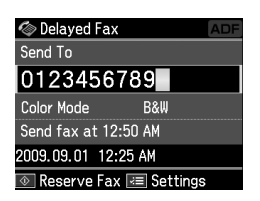

7. Πατήστε  $\Diamond$  **Start** για να δεσμεύσετε το φαξ.

Αφού σαρωθεί, το φαξ αποστέλλεται την ώρα που ορίσατε.

#### Σημείωση:

Αν χρειαστεί να ακυρώσετε οποιαδήποτε στιγμή την αποστολή φαξ, πατήστε **© Stop/Clear.** 

### Αποστολή φαξ από το συνδεδεμένο τηλέφωνο

Αν το τηλέφωνό σας συνδέεται με τη συσκευή σας, μπορείτε να στείλετε δεδομένα φαξ μετά την πραγματοποίηση σύνδεσης.

- 1. Τοποθετήστε το πρωτότυπο στον αυτόματο τροφοδότη εγγράφων ή στη γυάλινη επιφάνεια εγγράφων.
- 2. Πληκτρολογήστε έναν αριθμό από το τηλέφωνο που συνδέεται στον εκτυπωτή. Εμφανίζεται η παρακάτω οθόνη.

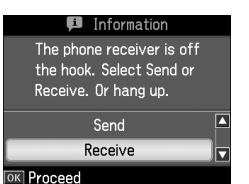

3. Επιλέξτε **Send (Αποστ.)** και, στη συνέχεια, πατήστε **OK**.

- 4. Ακολουθήστε τα βήματα 4 μέχρι 5 της διαδικασίας Αποστολής φαξ (& "Εισαγωγή ή επανάκληση ενός αριθμού φαξ" στη σελίδα 11).
- 5. Τοποθετήστε το ακουστικό στη θέση του.

#### Σημείωση:

Για να ακυρώσετε οποιαδήποτε στιγμή την αποστολή φαξ, πατήστε <sup>®</sup> Stop/Clear.

## <span id="page-13-0"></span>Λήψη φαξ

Υπάρχουν τρεις τρόποι για τη λήψη φαξ.

## Αυτόματη λήψη φαξ

Η συσκευή λαμβάνει και εκτυπώνει αυτόματα φαξ όταν βρίσκεται σε λειτουργία Auto Answer.

- 1. Τοποθετήστε απλό χαρτί A4 στον τροφοδότη χαρτιού.
- 2. Πατήστε **W<sup>tto</sup>** [Auto Answer/Space] και ενεργοποιήστε τη λειτουργία Auto Answer.

## Χειροκίνητη λήψη φαξ

Αν το τηλέφωνό σας είναι συνδεδεμένο στη συσκευή και η λειτουργία Auto Answer είναι ρυθμισμένη σε Off, μπορείτε να λαμβάνετε δεδομένα φαξ μετά την πραγματοποίηση σύνδεσης.

- 1. Τοποθετήστε απλό χαρτί A4 στον τροφοδότη χαρτιού.
- 2. Όταν χτυπήσει το τηλέφωνο, σηκώστε το ακουστικό που έχετε συνδέσει στον εκτυπωτή. Εμφανίζεται η παρακάτω οθόνη.

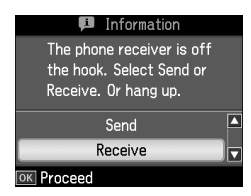

- 3. Επιλέξτε **Receive (Λήψη)** και, στη συνέχεια, πατήστε **OK**.
- 4. Πατήστε  $\otimes$  **Start** για να λάβετε το φαξ και, στη συνέχεια, τοποθετήστε το ακουστικό πίσω στη βάση.
- 5. Πατήστε **OK** για να εκτυπώσετε τα φαξ.

### Λήψη φαξ από την υπηρεσία πληροφοριών φαξ (Λήψη με ανίχνευση)

Αυτή η λειτουργία χρησιμοποιείται για τη συλλογή πληροφοριών που είναι αποθηκευμένες σε μια άλλη συσκευή φαξ ενός τρίτου, για τη συσκευή σας.

- 1. Τοποθετήστε απλό χαρτί A4 στον τροφοδότη χαρτιού.
- 2. Πατήστε **Home** για να επιλέξετε <sup><a></sup> **Fax (Φαξ)** και, στη συνέχεια, πατήστε **OK**.
- 3. Πατήστε  $\equiv$  **Menu**. Θα εμφανιστεί η επιλογή **Fax Send Settings (Ρυθμ. αποστ. φαξ)**.
- 4. Πατήστε ▶ δύο φορές για να επιλέξετε **Poll to Receive (Ανίχν. για λήψη)** και, στη συνέχεια, πατήστε **OK**.

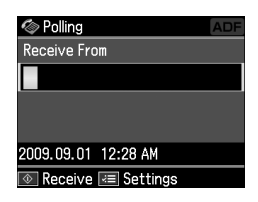

- 5. Πληκτρολογήστε τον αριθμό φαξ του τρίτου μέρους. Μπορείτε, επίσης, να χρησιμοποιήσετε το στοιχείο **Speed Dial (Ταχ. κλήση)** ή **Redial** για την επιλογή των αριθμών φαξ.
- 6. Πατήστε  $\otimes$  **Start** για να ξεκινήσει η μετάδοση.

## <span id="page-14-0"></span>Επιλογή των ρυθμίσεων αποστολής/λήψης

#### Σημείωση:

Οι προδιαγραφές διαφέρουν ανάλογα με την περιοχή και οι τιμές που εμφανίζονται στην οθόνη ίσως να είναι διαφορετικές από αυτές που αναφέρονται στην παρακάτω λίστα.

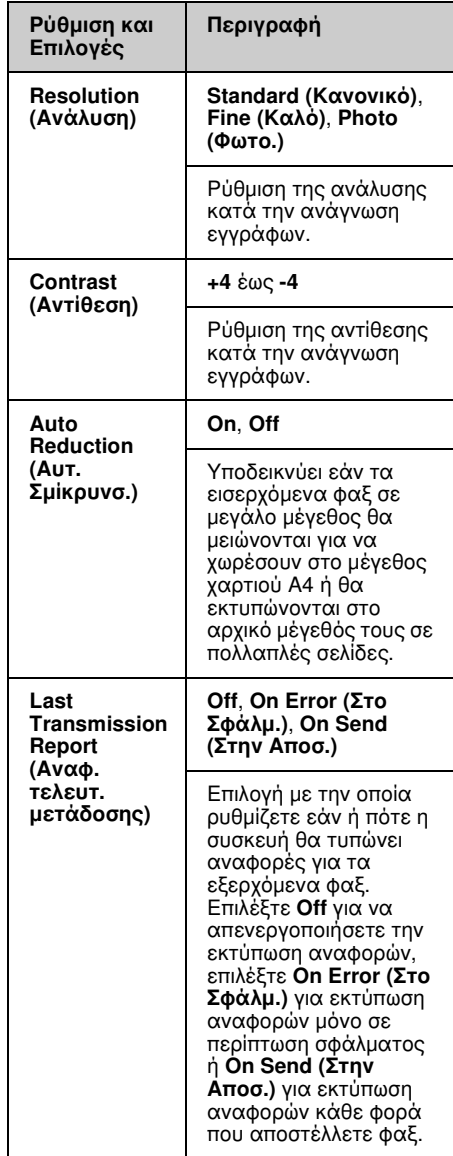

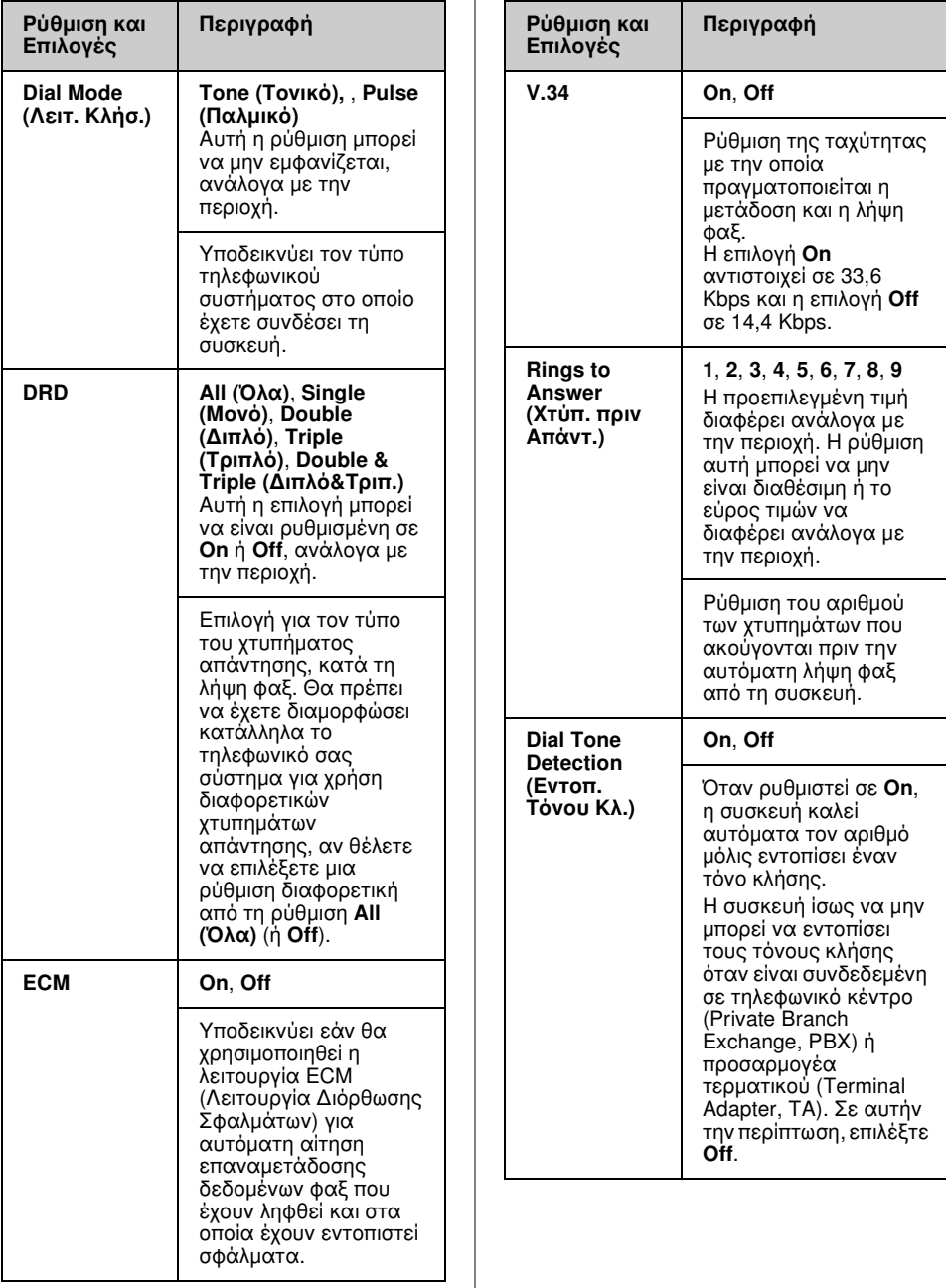

## <span id="page-16-0"></span>Εκτύπωση αναφορών

- 1. Τοποθετήστε απλό χαρτί στον τροφοδότη χαρτιού.
- 2. Πατήστε **Home** για να επιλέξετε <sup><a></sup> **Fax (Φαξ)** και, στη συνέχεια, πατήστε **OK**.
- 3. Πατήστε  $\equiv$  **Menu.**
- 4. Πατήστε **<** ή ▶ για να επιλέξετε **Fax Report (Αναφ. Φαξ)** και, στη συνέχεια, πατήστε **OK**.

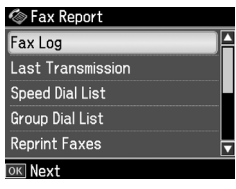

- 5. Πατήστε  $\blacktriangle$  ή  $\nabla$  για να επιλέξετε μία από τις παρακάτω επιλογές:
	- ❏ Fax Log (Αρχ.Φαξ)
	- ❏ Last Transmission (Τελευτ. μετάδοση)
	- ❏ Speed Dial List (Λίστα ταχ. κλ.)
	- ❏ Group Dial List (Λίστα ομ. κλ.)
	- ❏ Reprint Faxes (Ανατύπ. Φαξ)
	- ❏ Protocol Trace (Ανίχν.πρωτοκ.)
- 6. Πατήστε **OK**.
- 7. Αν επιλέξετε οτιδήποτε άλλο εκτός από **Fax Log (Αρχ.Φαξ)**, πηγαίνετε στο Βήμα 8. Πατήστε **OK** για να εκτυπώσετε το Αρχείο φαξ.

#### Σημείωση:

Μπορείτε, επίσης, να ελέγξετε το Αρχείο φαξ στην οθόνη LCD.

Πατήστε  $\blacktriangledown$  για να επιλέξετε View (Προβ.) και, στη συνέχεια, πατήστε OK. Πατήστε  $\blacktriangleleft$  ή  $\blacktriangleright$  για περιήγηση μεταξύ των εγγραφών.

- 8. Πατήστε  $\circ$  **Start** για να εκτυπώσετε την αναφορά που επιλέξατε.
- 9. Πατήστε **Home** για να επιστρέψετε στην πρώτη οθόνη.

# <span id="page-17-1"></span><span id="page-17-0"></span>Επίλυση προβλημάτων

Ανατρέξτε στο *Βασικό οδηγό λειτουργίας* ή στις ηλεκτρονικές *Οδηγίες χρήστη* για βοήθεια σχετικά με τη χρήση του εκτυπωτή με έναν υπολογιστή.

## Μηνύματα σφάλματος

<span id="page-17-2"></span>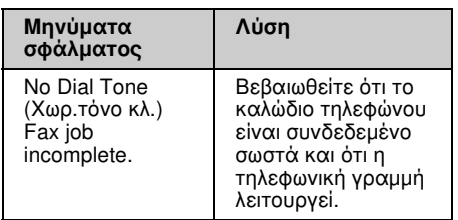

Χρησιμοποιήστε το μενού **Check Fax Connection (Έλεγχος Σύνδεσης φαξ)** για να ελέγξετε την κατάσταση της σύνδεσης φαξ (➡ "Έλεγχος της σύνδεσης του φαξ" στη σελίδα 5).

## Προβλήματα και λύσεις Προβλήματα λειτουργίας φαξ

- ❏ Αν έχετε προβλήματα με την αποστολή φαξ, βεβαιωθείτε ότι το καλώδιο του τηλεφώνου έχει συνδεθεί σωστά και ότι η τηλεφωνική γραμμή λειτουργεί, συνδέοντας ένα τηλέφωνο. Επίσης, βεβαιωθείτε ότι η συσκευή φαξ του παραλήπτη είναι ενεργοποιημένη και λειτουργεί.
- ❏ Αν έχετε προβλήματα με τη λήψη φαξ, βεβαιωθείτε ότι το χαρτί έχει τοποθετηθεί σωστά, το καλώδιο τηλεφώνου έχει συνδεθεί σωστά και η τηλεφωνική γραμμή λειτουργεί.
- ❏ Αν έχετε συνδέσει τη συσκευή σε γραμμή DSL, πρέπει να εγκαταστήσετε ένα φίλτρο DSL στη γραμμή, διαφορετικά δε θα λειτουργεί το φαξ. Επικοινωνήστε με τον παροχέα υπηρεσιών DSL για το απαραίτητο φίλτρο.

❏ Αν η τηλεφωνική σας γραμμή παρουσιάζει παράσιτα ή γενικά θόρυβο, απενεργοποιήστε τη ρύθμιση **V.34** και δοκιμάστε να στείλετε φαξ ξανά (<sup>→</sup> "Επιλογή των ρυθμίσεων αποστολής/λήψης" στη σελίδα 15). Αν το πρόβλημα παραμένει, απενεργοποιήστε τη

ρύθμιση **ECM** (Λειτουργία Διόρθωσης Σφαλμάτων) και δοκιμάστε να στείλετε φαξ ξανά.

### Επαναφορά εργοστασιακών ρυθμίσεων

- 1. Πατήστε <, ▶, ▲ ή ▼ για να επιλέξετε F **Setup (Ρύθμ.)** και, στη συνέχεια, πατήστε **OK**.
- 2. Πατήστε < για να επιλέξετε Restore **Default Settings (Επαναφ. Εργοστ. Ρυθμ.)** και, στη συνέχεια, πατήστε **OK**.
- 3. Πατήστε ▲ ή ▼ για να επιλέξετε μία από τις παρακάτω επιλογές:
	- ❏ Reset Fax Send/Receive Settings (Επαν. Ρυθμ. Αποστ./Λήψης Φαξ)
	- ❏ Reset Fax Data Settings (Επαν. Ρυθμ. Δεδ. Φαξ)
	- ❏ Reset Network Settings (Επαναφ. Ρυθμ. Δικτύου)
	- ❏ Reset All except Network & Fax Settings (Επαν. όλων εκτός των ρυθμ. δικτύου και φαξ)
	- ❏ Reset All Settings (Επαν. όλων των ρυθ.)
- 4. Πατήστε **OK** για να γίνει επαναφορά των προεπιλεγμένων ρυθμίσεων που επιλέξατε.
- 5. Πατήστε ▲ για να επιλέξετε Yes και, στη συνέχεια, πατήστε **OK** για επαναφορά των προεπιλεγμένων ρυθμίσεων.

#### Σημείωση:

Για να ακυρώσετε την επαναφορά των προεπιλεγμένων ρυθμίσεων, επιλέξτε No και, στη συνέχεια, πατήστε OK.

6. Πατήστε **Home** για να επιστρέψετε στην πρώτη οθόνη.

## <span id="page-18-1"></span><span id="page-18-0"></span>Σημαντικές οδηγίες για την ασφάλεια

Πριν χρησιμοποιήσετε τον εκτυπωτή, φροντίστε να διαβάσετε και να τηρήσετε τις ακόλουθες οδηγίες για την ασφάλεια:

- ❏ Χρησιμοποιήστε μόνο το καλώδιο τροφοδοσίας που παρέχεται με τον εκτυπωτή. Εάν χρησιμοποιήσετε άλλο καλώδιο, υπάρχει κίνδυνος πυρκαγιάς ή ηλεκτροπληξίας. Μην χρησιμοποιείτε το καλώδιο με άλλο εξοπλισμό.
- ❏ Βεβαιωθείτε ότι το καλώδιο τροφοδοσίας ρεύματος πληροί τις σχετικές τοπικές προδιαγραφές ασφαλείας.
- ❏ Χρησιμοποιείτε μόνο τον τύπο της πηγής τροφοδοσίας που υποδεικνύεται στην ετικέτα.
- ❏ Τοποθετήστε τον εκτυπωτή κοντά σε πρίζα τοίχου από όπου μπορεί να αποσυνδεθεί εύκολα το καλώδιο τροφοδοσίας.
- ❏ Μην χρησιμοποιείτε κατεστραμμένο ή φθαρμένο καλώδιο.
- ❏ Βεβαιωθείτε ότι η συνολική ονομαστική τιμή αμπέρ των συσκευών που έχουν συνδεθεί με το καλώδιο προέκτασης ή μια πρίζα τοίχου δεν υπερβαίνει το όριο της ονομαστικής τιμής αμπέρ.
- ❏ Αποφύγετε σημεία όπου υπάρχουν ξαφνικές μεταβολές θερμότητας ή υγρασίας, κραδασμοί, δονήσεις, σκόνη ή άμεση έκθεση στο φως του ήλιου.
- ❏ Μην φράσσετε και μην καλύπτετε τα ανοίγματα στη θήκη και μην εισάγετε αντικείμενα στις υποδοχές.
- ❏ Τοποθετήστε τον εκτυπωτή σε επίπεδη και σταθερή επιφάνεια, αρκετά μεγαλύτερη από τη βάση του. Η συσκευή δεν λειτουργεί σωστά όταν βρίσκεται σε κλίση ή γωνία. Βεβαιωθείτε ότι το πίσω μέρος του εκτυπωτή απέχει τουλάχιστον 10 cm από τον τοίχο, ώστε να αερίζεται επαρκώς.
- ❏ Μην ανοίγετε τη μονάδα σάρωσης κατά τη διάρκεια της δημιουργίας αντιγράφων, της εκτύπωσης ή της σάρωσης.
- ❏ Μην αγγίζετε το λευκό επίπεδο καλώδιο στο εσωτερικό του εκτυπωτή.
- ❏ Αποφύγετε την επαφή του εκτυπωτή με υγρά.
- ❏ Μην χρησιμοποιείτε σπρέι που περιέχουν εύφλεκτα αέρια μέσα στον εκτυπωτή ή στο χώρο γύρω από αυτόν. Υπάρχει κίνδυνος πρόκλησης πυρκαγιάς.
- ❏ Μην προσπαθήσετε να επισκευάσετε τον εκτυπωτή, εκτός των συγκεκριμένων περιπτώσεων που αναφέρονται στην τεκμηρίωση.
- ❏ Αποσυνδέστε τον εκτυπωτή από την τροφοδοσία και ανατρέξτε για επισκευή σε κατάλληλα εκπαιδευμένο προσωπικό στις ακόλουθες περιπτώσεις: βλάβη στο καλώδιο ή στο βύσμα τροφοδοσίας, εισροή υγρών στον εκτυπωτή, πτώση του εκτυπωτή ή ζημιά στο περίβλημα, μη ομαλή λειτουργία ή εμφανώς αισθητή αλλαγή στην απόδοση του εκτυπωτή.
- ❏ Όταν φυλάσσετε ή μεταφέρετε τον εκτυπωτή, μην τον γέρνετε, μην τον ακουμπάτε στο πλάι και μην τον γυρνάτε ανάποδα καθώς μπορεί να προκληθεί διαρροή μελανιού.
- ❏ Προσέξτε μην πιαστούν τα δάχτυλά σας στο κάλυμμα, όταν κλείνετε τη μονάδα σάρωσης.
- ❏ Κατά την τοποθέτηση των πρωτοτύπων, μην ασκείτε υπερβολική πίεση στη γυάλινη επιφάνεια εγγράφων.
- ❏ Μην τοποθετείτε τίποτε άλλο στον αυτόματο τροφοδότη εγγράφων εκτός από πρωτότυπα έγγραφα.

## Οδηγίες ασφαλείας τηλεφωνικού εξοπλισμού

Κατά τη χρήση τηλεφωνικού εξοπλισμού, θα πρέπει πάντα να τηρείτε τις βασικές προφυλάξεις ασφαλείας προκειμένου να

περιορίζεται ο κίνδυνος πυρκαγιάς, ηλεκτροπληξίας και τραυματισμού, συμπεριλαμβανομένων των παρακάτω:

- ❏ Μην χρησιμοποιείτε το προϊόν κοντά σε νερό.
- ❏ Αποφύγετε τη χρήση του τηλεφώνου σε περίπτωση καταιγίδας. Ενδέχεται να σημειωθεί ηλεκτροπληξία λόγω κεραυνού.
- ❏ Μην χρησιμοποιείτε το τηλέφωνο για να δηλώσετε διαρροή αερίου από σημείο κοντά στο χώρο της διαρροής.
- ❏ Φροντίστε να έχετε πρόχειρο το παρόν εγχειρίδιο για μελλοντική χρήση.

#### **Για τους χρήστες της Νέας Ζηλανδίας:**

Γενική προειδοποίηση

Η χορήγηση Telepermit για οποιοδήποτε στοιχείο τερματικού εξοπλισμού υποδηλώνει ότι η Telecom αποδέχεται ότι το στοιχείο αυτό καλύπτει τις ελάχιστες προϋποθέσεις για τη σύνδεση στο δίκτυο. Δεν υποδηλώνει αναγνώριση του προϊόντος από την Telecom, ούτε αποτελεί εγγύηση οποιουδήποτε είδους. Τέλος, δεν διασφαλίζει ότι οποιοδήποτε στοιχείο θα λειτουργεί σωστά από κάθε άποψη σε συνδυασμό με οποιοδήποτε άλλο στοιχείο εξοπλισμού Telepermit άλλου κατασκευαστή ή διαφορετικό μοντέλο, ούτε υποδηλώνει ότι οποιοδήποτε προϊόν είναι συμβατό με όλες τις υπηρεσίες δικτύου της Telecom.

## <span id="page-19-0"></span>Προσωπικές πληροφορίες αποθηκευμένες στη μνήμη

Αυτή η συσκευή σας επιτρέπει να αποθηκεύετε ονόματα και αριθμούς τηλεφώνου στη μνήμη του, οι οποίοι μένουν αποθηκευμένοι ακόμα και όταν η συσκευή είναι απενεργοποιημένη.

Συνιστούμε να εφαρμόζετε την παρακάτω διαδικασία για τη διαγραφή της μνήμης, εάν παραχωρήσετε τη συσκευή σε άλλο πρόσωπο ή την απορρίψετε.

## Διαγραφή της μνήμης

1. Πατήστε <, ▶, ▲ ή ▼ για να επιλέξετε F **Setup (Ρύθμ.)** και, στη συνέχεια, πατήστε **OK**.

2. Πατήστε < για να επιλέξετε Restore **Default Settings (Επαναφ. Εργοστ. Ρυθμ.)** και, στη συνέχεια, πατήστε **OK**.

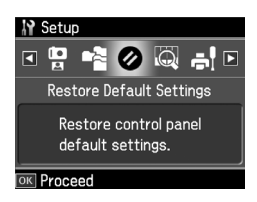

3. Πατήστε ▲ ή ▼ για να επιλέξετε Reset All **Settings (Επαν. όλων των ρυθ.)** και, στη συνέχεια, πατήστε **OK**.

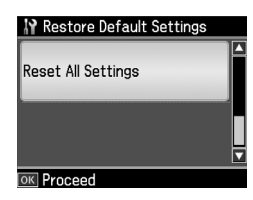

4. Πατήστε ▲ για να επιλέξετε Yes και, στη συνέχεια, πατήστε **OK** για επαναφορά όλων των ρυθμίσεων.

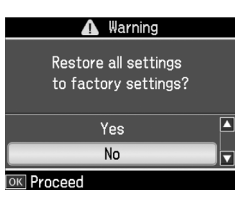

5. Πατήστε **A** για να επιλέξετε Yes και, στη συνέχεια, πατήστε **OK** για τελική επιβεβαίωση.

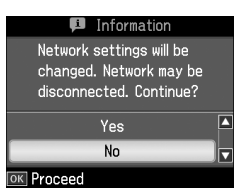

Θα διαγραφούν όλα τα δεδομένα που υπάρχουν στη μνήμη.

## <span id="page-20-0"></span>Λίστα μενού λειτουργίας Φαξ

Μενού Fax (Φαξ) για λειτουργία Fax (Φαξ) και Fax Settings (Pυθμ. Φαξ) για λειτουργία Setup (Ρύθμισης).

## Λειτουργία Φαξ

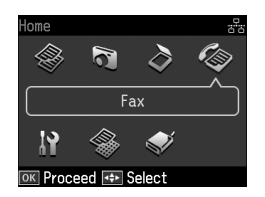

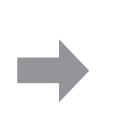

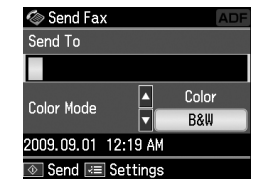

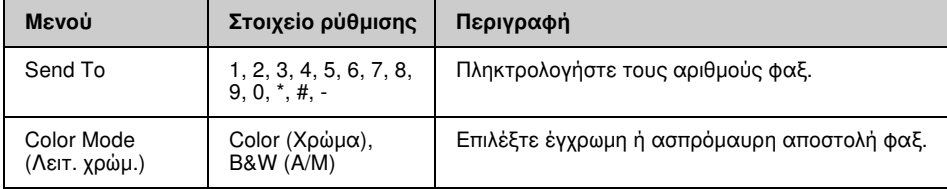

## Fax Send Settings (Ρυθμ. αποστ. φαξ) για τη λειτουργία Fax (Φαξ)

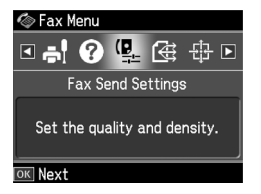

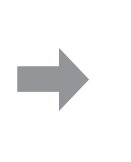

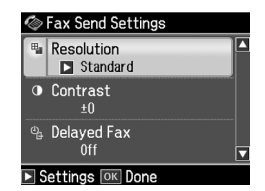

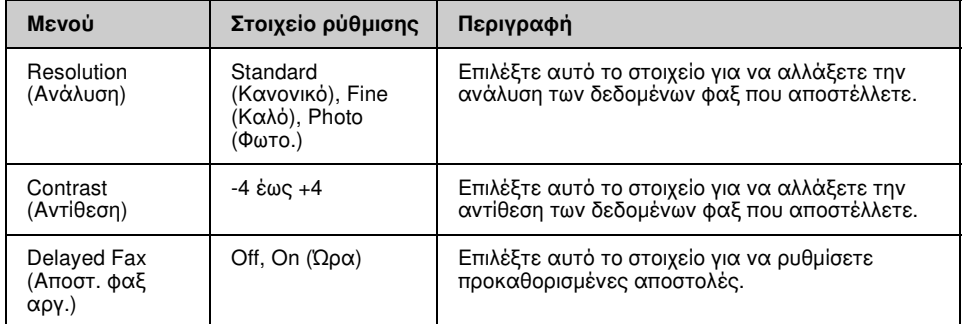

## Broadcast Fax (Μετάδοση φαξ) για τη λειτουργία Fax (Φαξ)

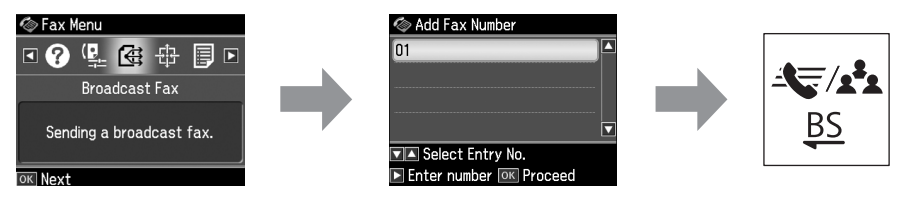

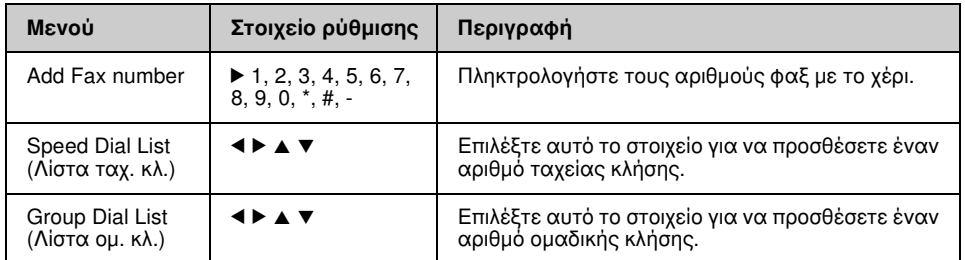

## Poll to Receive (Ανίχν. για λήψη) για τη λειτουργία Fax (Φαξ)

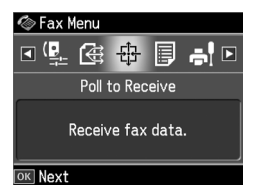

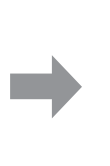

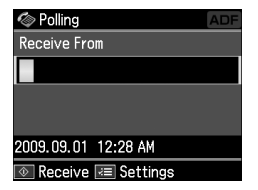

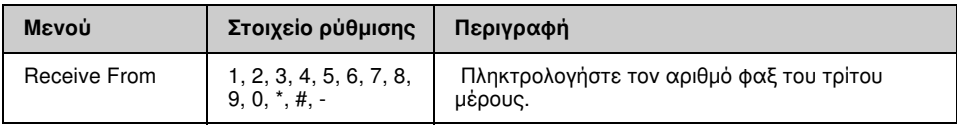

## Fax Report (Αναφ. Φαξ) για τη λειτουργία Fax (Φαξ)

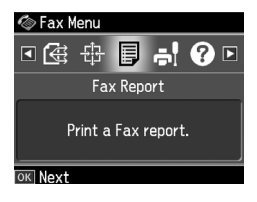

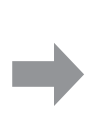

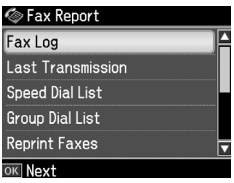

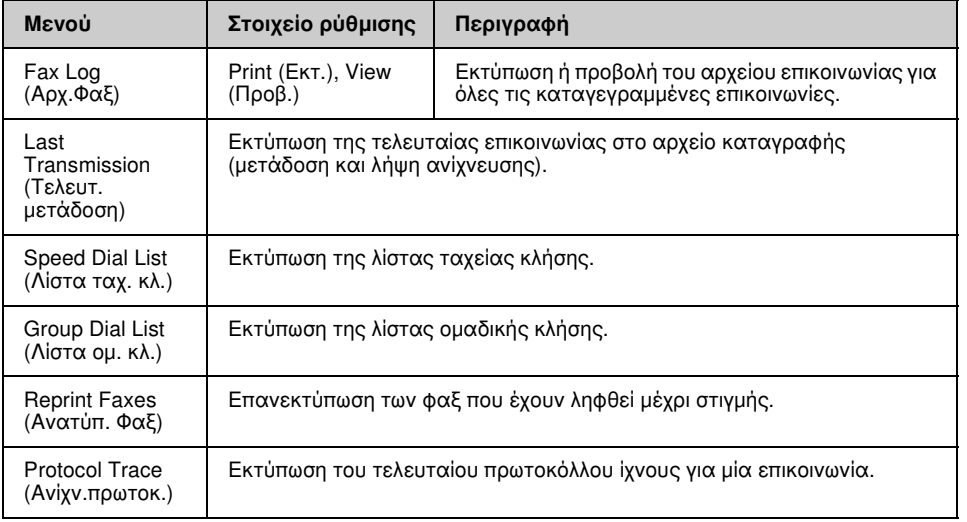

## Λειτουργία ρύθμισης

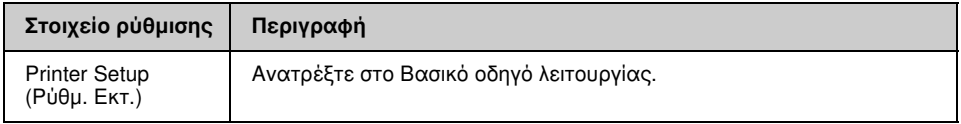

## Fax Setting (Ρυθμ. Φαξ) για τη λειτουργία Setup (Ρύθμιση)

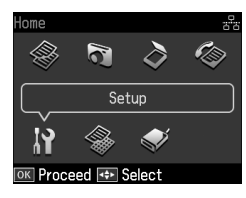

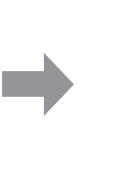

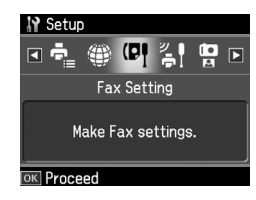

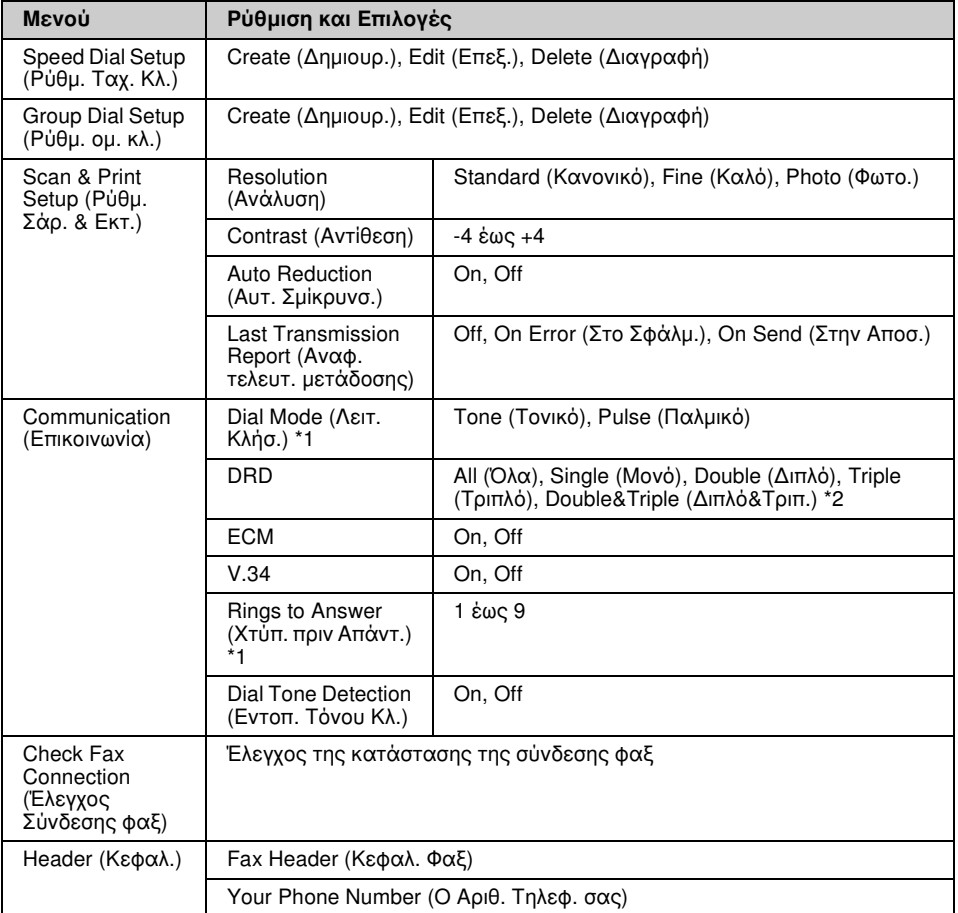

\*1 Η ρύθμιση αυτή μπορεί να μην είναι διαθέσιμη ή το εύρος τιμών να διαφέρει ανάλογα με την περιοχή.

\*2 Αυτή η επιλογή διαφέρει σε On και Off, ανάλογα με την περιοχή.

#### Restore Default Settings (Επαναφ. Εργοστ. Ρυθμ.) για τη λειτουργία Setup (Ρύθμιση)

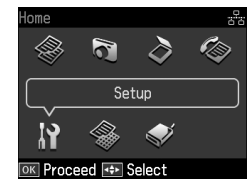

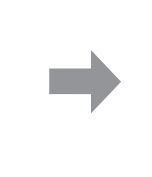

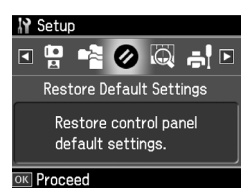

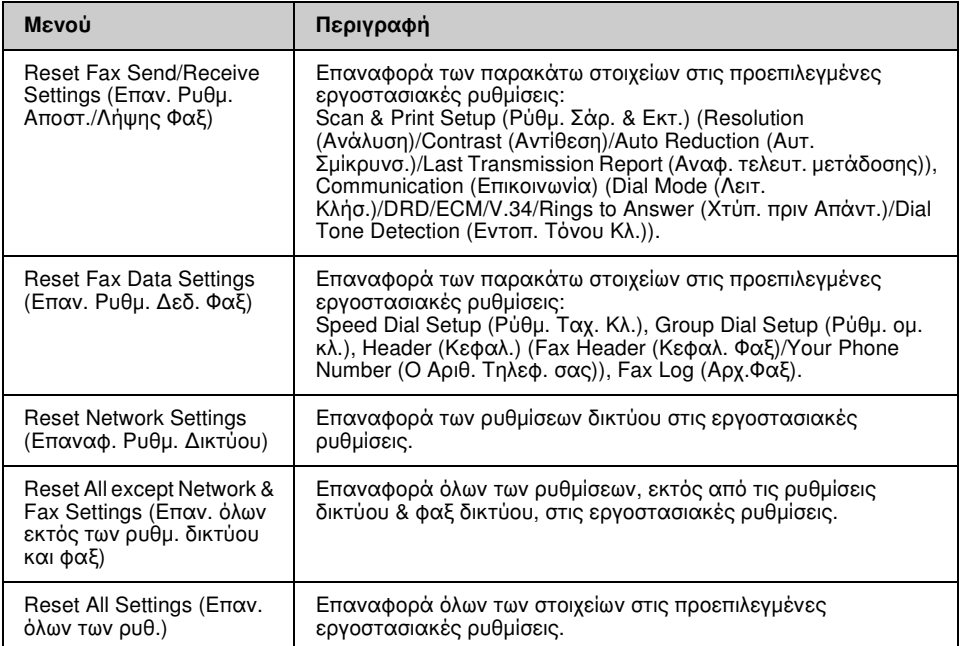

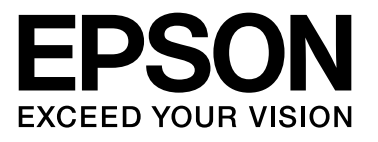

Copyright © 2009 Seiko Epson Corporation. All rights reserved.